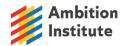

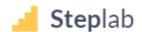

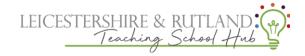

## Support on Steplab

For help and 'how to's' in steplab, first click on the 'support' button you can see on the menu on the main page. Then choose which role you are.

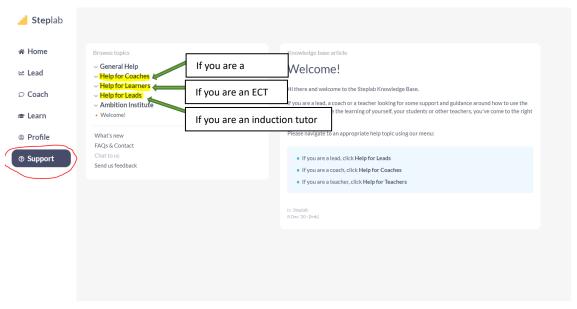

From there you will be able to select from a drop down menu and a video will play explaining how to use steplab as well as some helpful hints underneath.

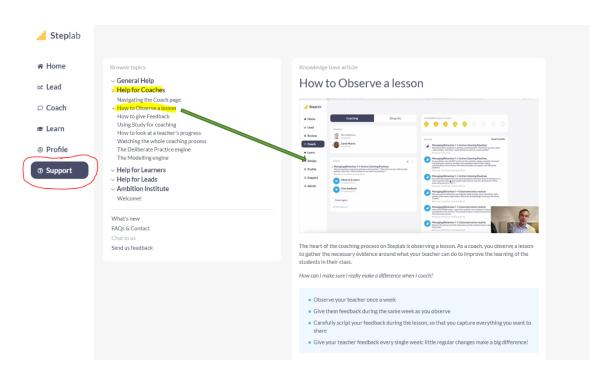

For any other support with myambition or steplab please email ectsupport@ambition.org.uk